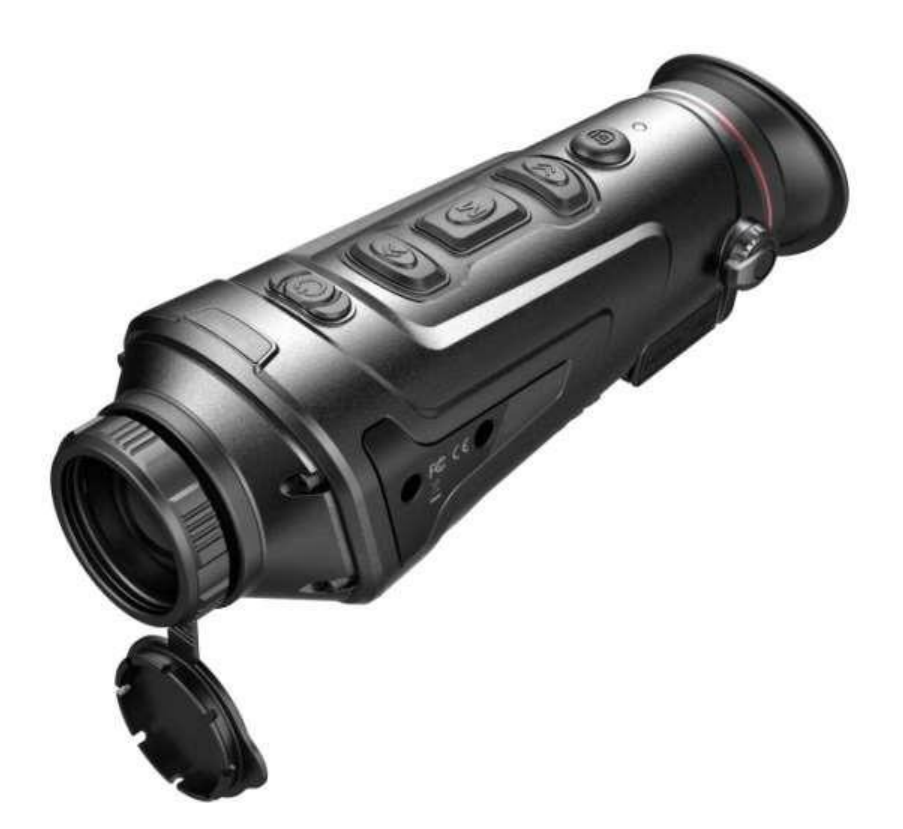

# **INSTRUKCJA OBSŁUGI GUIDE TRACK IR/TRACK IR PRO**

Dziękujemy za wybór naszego produktu. Przed rozpoczęciem korzystania z kamery prosimy o zapoznanie się z niniejszą instrukcją obsługi. Instrukcję należy zachować do przyszłegowykorzystania. Wszystkie ilustracje zamieszczone w niniejszej instrukcji mają charakter przykładowy i mogą różnić się od rzeczywistości.

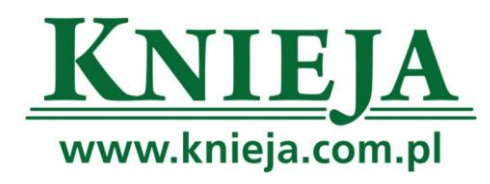

V2.0 201907

#### **INFORMACJE DLA UŻYTKOWNIKA**

- Nie kierować kamery termowizyjnej na silne źródła światła i/lub ciepła (np. słońce, urządzenia laserowe i przedmioty odbijające promieniowanie), ponieważ może to pogorszyć jakość obrazu i/ lub uszkodzić a nawet całkowicie zniszczyć detektor podczerwieni zainstalowany w kamerze.
- W przypadku dłuższej przerwy w użyciu kamery termowizyjnej, ładować baterię kamery przez min. 4 h co dwa miesiące przechowywania. Przechowywać kamerę w suchym i dobrze wietrzonym pomieszczeniu.
- Nie ładować baterii w temperaturze otoczenia > 40 °C.

Nie bierzemy żadnej odpowiedzialności prawnej za błędy ani incydenty spowodowane przez użytkownika lub strony trzecie podczas eksploatacji kamery ani za urazy i/lub szkody materialne wynikające z błędnej interpretacji wykonanych ujęć.

Niniejsza instrukcja ma na celu zapoznanie użytkownika z produktem i ułatwienie mu pracy z kamerą. Pomimo, że dołożyliśmy najlepszych starań w celu zapewnienia dokładności informacji podanych w instrukcji, to jednak nie możemy zapewnić, że jej treść jest kompletna. Ze względu na ciągłe doskonalenie i rozwój naszych produktów zastrzegamy sobie prawo do zmiany treści niniejszej instrukcji w dowolnym czasie bez zapowiedzi.

# **Elementy obsługi kamery**

### **Dane techniczne**

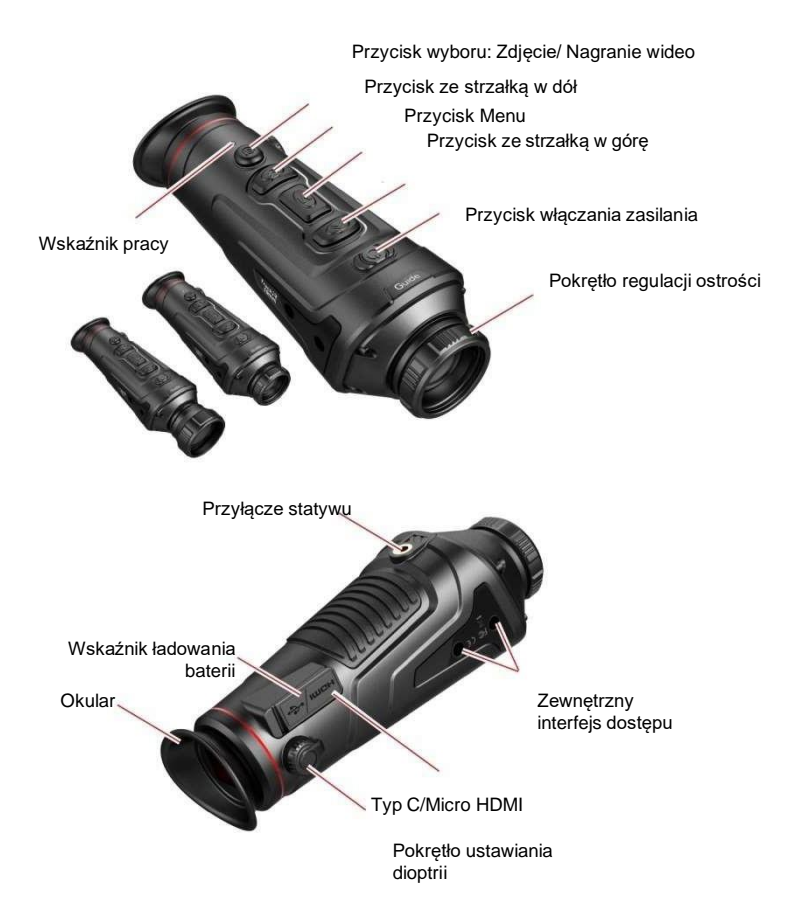

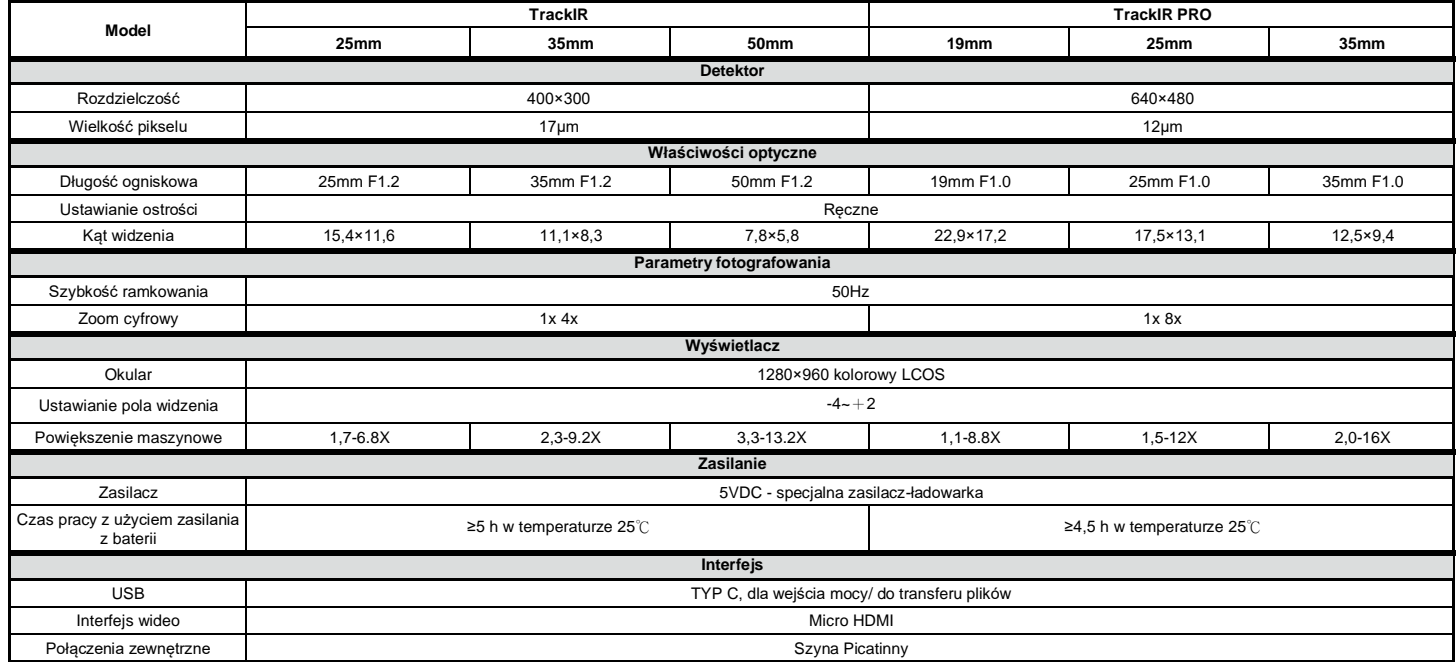

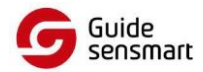

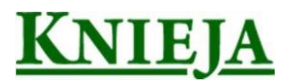

### **Funkcje produktu**

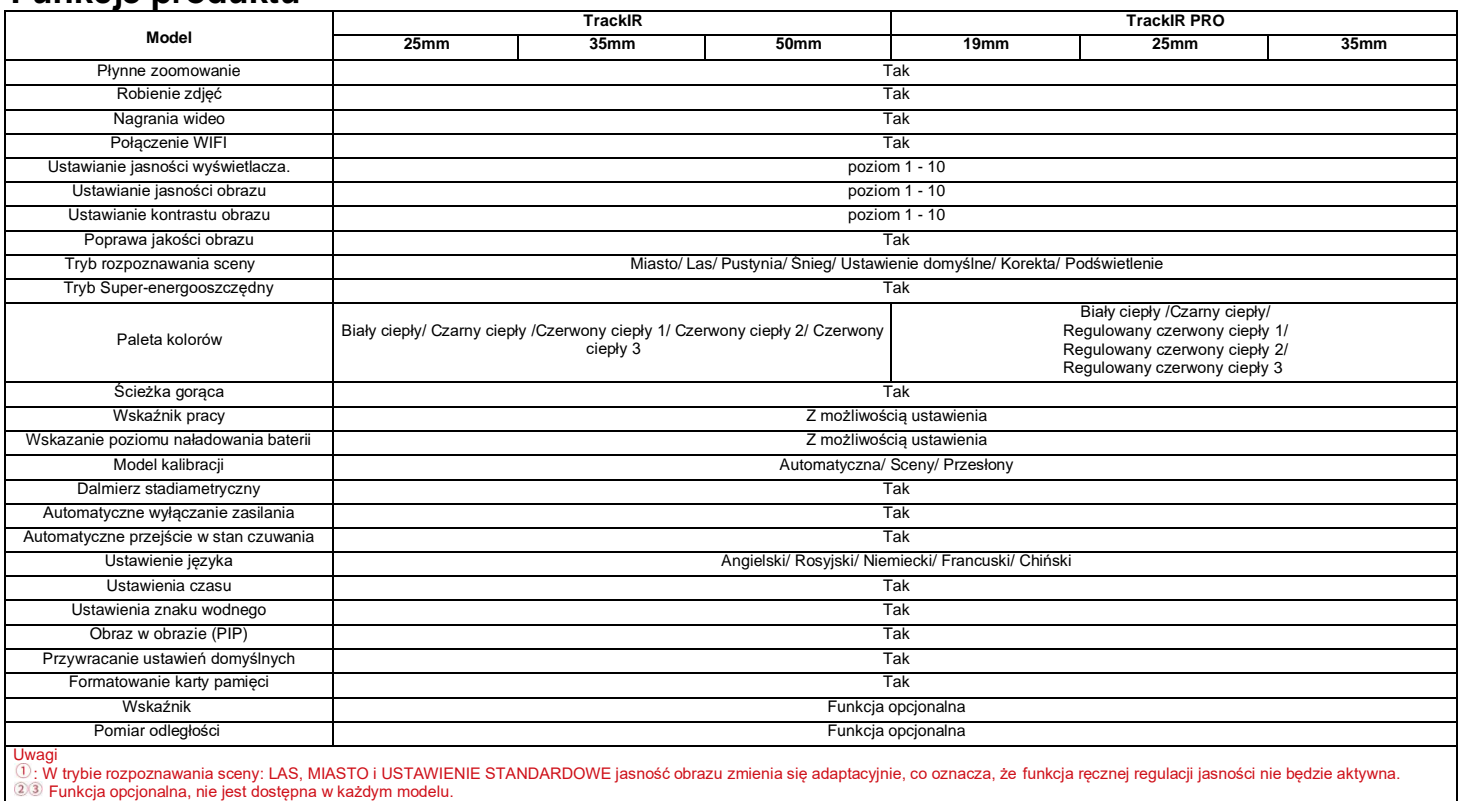

### **Funkcje przycisków**

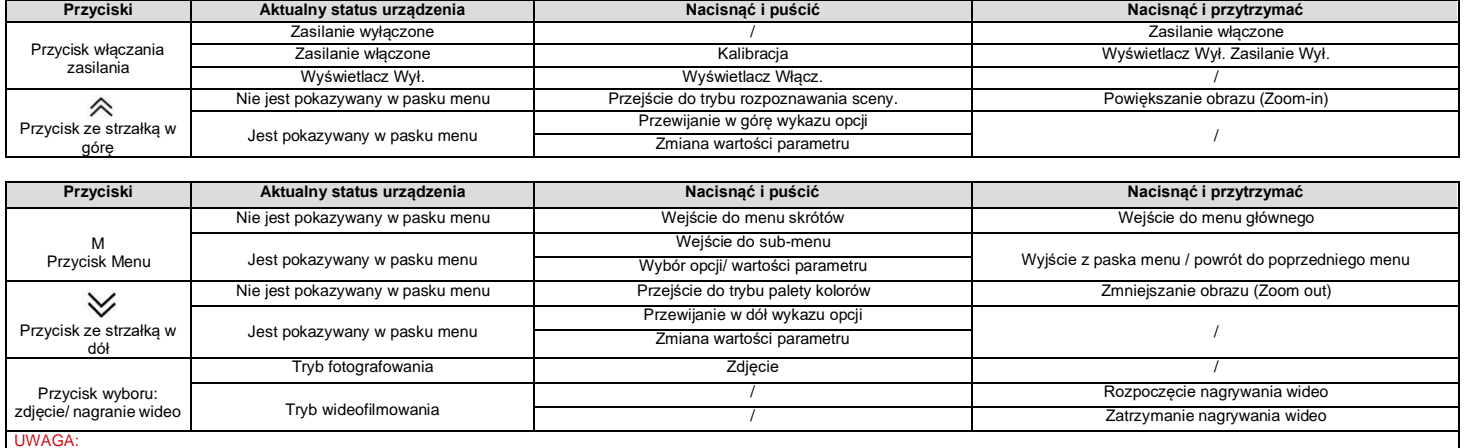

UWAGA:<br>Użytkownik może ustawić język interfejsu urządzenia odpowiednio do swoich potrzeb. Dostępne są następujące wersje językowe: Angielski/ Rosyjski/ Niemiecki/ Francuski/ Chiński.

# **Menu skrótów**

Nacisnąć i puścić przycisk M aby wejść w menu skrótów; Nacisnąć przycisk ze strzałką w góre/ w dół aby przełączać miedzy opcjami: Obraz w Obrazie (PIP), Jasność Wyświetlacza, Dalmierz stadiametryczny, Gorąca Ścieżka i Tryb Super-energooszczędny.

- Obraz w obrazie (PIP): Wybrać lokalizację PIP: po lewej/ w środku/ po prawej stronie obrazu głównego. Okno PIP zostaje otwarte. "Obraz w obrazie" jest dwukrotnym powiększeniem obrazu głównego.
- Jasność wyświetlacza Możliwość ustawienia 1 z 10 poziomów jasności w zakresie od 10%-100%.
- Dalmierz stadiametryczny: Funkcja dalmierza stadiametrycznego pozwala na wyznaczenie odległości do danego celu za pomocą znanej odległości do innego obiektu. W urządzeniu są dostępne 3 przykłady obiektów i odległości odniesienia: Królik (35cm), Dzik (90cm), Jeleń (150cm), oraz wyświetlanie informacji o rzeczywistej odległości do tych zwierząt.

Postępowanie: Zestawić dolną poziomą linię z dolną krawędzią obrazu celu, po czym nacisnąć przycisk ze strzałką w górę/ w dół aby zmienić rozstaw dolnej i górnej linii poziomej tak, aby górna linia pozioma pokryła się z górnym brzegiem ikony celu. Następuje automatyczne obliczenie i wyświetlenie odległości. Porównując wielkość celu z wielkościami 3 obiektów odniesienia (zwierząt) można w przybliżeniu obliczyć odległość do celu.

- Gorąca Ścieżka: Po włączeniu Gorącej Ścieżki, kursor w formie krzyżyka śledzi punkt o najwyższej temperaturze w filmowanym obszarze.
- Tryb Super-energooszczędny: Po włączeniu trybu super-energooszczędnego, jasność wyświetlacza zostaje zmniejszona do 30% i dostęp do WiFi zostaje wyłączony. Po wyłączeniu tego trybu - obie funkcje zostają przywrócone do ustawień pierwotnych.

UWAGA: Jeśli nie da się włączyć funkcji WiFi, sprawdzić, czy tryb super-energooszczędny został wyłączony.

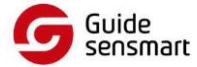

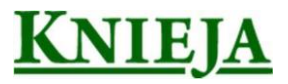

## **Menu główne.**

Nacisnąć i przytrzymać przycisk M aby wejść w menu główne. Za pomocą przycisku ze strzałką w górę/ w dół przechodzić pomiędzy poszczególnymi opcjami: (i) ustawianie jakości obrazu, (ii) model kalibracji, (iii) WiFi, (iv) ustawienia energooszczedne, (v) ustawienia wskazań, (vii) ustawienia ogólne i (viii) ustawieniainne.

#### **Ustawianie jakości obrazu**

- Poprawa jakości obrazu: Po włączeniu funkcji poprawy jakości obrazu, można wykonać korektę w formie efektów specjalnych na obraz celu.
- Tryb rozpoznawania sceny: Można ustawić jasność i kontrast obrazu odpowiednio dla każdej opcji trybu rozpoznawania sceny tak, aby uzyskać żądany efekt.
- Palety kolorów:
- Czarny ciepły: obiekt o wyższej temperaturze jest pokazywany na czarno lub ciemnoszaro.

Biały ciepły: obiekt o wyższej temperaturze jest pokazywany na biało lub jasnoszaro.

Czerwony ciepły 1 / 2 / 3: obiekt o wyższej temperaturze jest pokazywany na czerwono, a cały obszar w kolorze czerwonym ciepłym odróżnia się od reszty. Regulowany czerwony ciepły 1 / 2 / 3: obiekt o wyższej temperaturze jest pokazywany na czerwono; użytkownik może ustawić kolor czerwony ciepły w skali od 1 do 10 zgodnie z potrzebami.

- Jasność: można ustawić poziom od 1 do 10.
- Kontrast: można ustawić poziom od 1 do 10.

#### **Model kalibracji**

- Automatyczna: Urządzenie automatycznie koryguje jakość obrazu bez jakiegokolwiek interwencji ze strony użytkownika.
- Scena: Użytkownik ręcznie koryguje jakość obrazu zgodnie z potrzebą. Przed wykonaniem kalibracji należy założyć osłonę obiektywu.
- Przesłona obiektywu: Użytkownik ręcznie koryguje jakość obrazu zgodnie z potrzebą. Przesłona obiektywu zamyka się przed wykonaniem kalibracji.

#### **WiFi**

Kamera może być połączona z telefonem komórkowym przez WiFi i można ją obsługiwać zdalnie z telefonu za pomocą mobilnej aplikacji. Gdy funkcja WiFi jest włączona, ale nie ma połączenia z Internetem miga ikona WiFi i nazwa sieci WiFi jest pokazywana na górze wyświetlacza. Po ustanowieniu połączenia, ikona WiFi świeci światłem ciągłym.

- Mobilna aplikacja do zdalnej obsługi kamery: W sklepie aplikacji mobilnych wyszukać, pobrać, zainstalować i uruchomić aplikację 'TrackIR'. Wyszukać sieć WIFI "Handheld-TI-XXXX'" w telefonie komórkowym i wprowadzić hasło "12345678". Po ustanowieniu połączenia z siecią można zdalnie obsługiwać kamerę z telefonu komórkowego.
- Android: Wyszukać i pobrać wymaganą aplikację z "360 app market, Google play".
- IOS: Wyszukać i pobrać wymaganą aplikację z "APP store".

#### **Ustawienia oszczędności energii**

- Automatyczne przejście w stan czuwania: W przypadku braku aktywności przez ustawiony czas, kamera automatycznie przechodzi w stan czuwania. Jeśli wskaźnik pracy jest włączony przed przejściem w tryb czuwania, to po przejściu w ten stan miga.
- Automatyczne wyłączanie zasilania: W przypadku braku aktywności przez ustawiony czas, kamera automatycznie wyłącza się. Uwaga: Funkcje automatycznego przejścia w stan czuwania i wyłączania zasilania nie są aktywne przy połączeniu WiFi.

#### **Ustawienia wskazań**

- Wskazanie poziomu naładowania baterii: Podczas ładowania sprawdzić otwarcie lub zamknięcie wskaźnika ładowania.
- Wskaźnik pracy: Podczas normalnej pracy sprawdzić otwarcie lub zamknięcie wskaźnika pracy.

#### **Ustawienia ogólne**

- Format wskazania czasu: 12H lub 24H. Użytkownik może wybrać format odpowiedni do swoich preferencji.
- Format wskazania daty: Użytkownik może wybrać format odpowiedni do swoich preferencji.
- Ustawianie daty i godziny: Użytkownik może ustawić aktualną datę i godzinę na urządzeniu.
- Ustawienia znaku wodnego: Użytkownik może wybrać format wyświetlania znaku wodnego daty i godziny na wyświetlaczu zgodnie ze swoimi upodobaniami.
- Ustawienie języka: Użytkownik może wybrać żądaną wersję językową interfejsu urządzenia. Dostępne są języki: Angielski/ Rosyjski/ Niemiecki/ Francuski/ Chiński.
- Formatowanie karty pamięci: Formatowanie kart pamięci i kasowanie pamięci.
- Przywracanie ustawień domyślnych: Przywraca status fabryczny.

#### **Pozostałe ustawienia (ustawienia wyposażenia opcjonalnego)**

- Pomiar odległości
- Ustawienie pomiaru odległości
- Wskaźnik
- Ustawienie wskaźnika

Te funkcje mają zastosowanie do pomocniczego wyposażenia opcjonalnego. Dostępne opcje są różne dla różnych modeli kamery. Szczegóły - patrz instrukcja obsługi odnośnego wyposażenia opcjonalnego.

### **Ładowanie baterii**

Przed pierwszym użyciem kamery termowizyjnej naładować baterie za pomocą odpowiedniej ładowarki USB przez min. 4h. W tym celu zwolnić port USB znajdujący się z boku kamery i umieścić w nim wtyczkę kabla USB typu C. Drugi koniec kabla podłączyć do źródła zasilania. Ładowanie zostaje rozpoczęte. Parametry ładowania: 5V, 2A.

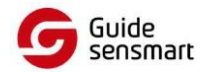

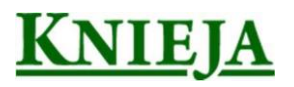

Podczas ładowania wskaźnik świeci na czerwono; po zakończeniu - zmienia kolor na zielony.

Uwaga: Ładowanie baterii przy włączonym zasilaniu kamery:

Oznacza to, że kamera jest zasilana z zewnętrznego źródła w celu zapewnienia normalnej pracy, ale bez ładowania baterii. Oznacza, że kamera jest zasilana z zewnętrznego źródła w celu zapewnienia normalnej pracy i jednocześnie jest ładowana bateria.

**Ładować tylko przy pomocy oryginalnej ładowarki dołączonej do zestawu. Użycie innej może spowodować uszkodzenie urządzenia.** 

# **Wyjście wideo**

Obok gniazdka USB kamery znajduje się wyjście wideo. Po podłączeniu do niego zewnętrznego urządzenia wideo, będzie ono przez cały czas zasilane. Obraz z kamery termowizyjnej można wysyłać do zewnętrznego monitora za pomocą odpowiedniego kabla wideo HDMI. Możliwe są dwa tryby wyświetlania obrazu: na zewnętrznym monitorze lub na wyświetlaczu kamery. Jednocześnie jest możliwy tylko jeden tryb!

Uwaga: W przypadku użycia przewodu HDMI do podłączenia zewnętrznego monitora, obraz z kamery w czasie rzeczywistym jest pokazywany tylko na tym monitorze zewnętrznym, natomiast nie jest pokazywany na ekranie urządzenia. Po odłączeniu przewodu, obraz jest widoczny na wyświetlaczu urządzenia.

# **Pobieranie zdjęć/wideo**

Na wewnetrznej pamięci urzadzenia mozna zapisać zdjecia i filmy. Kabel USB służy nie tylko do ładowania urżadzenia ale również do pobierania na komputer lub inne urzadzenie zewnętrzne zdjęć i filmów zapisanych w pamięci danego urządzenia. Podczas pobierania urzadzenie musi pozostac właczone.

Wraz ze zmianami wprowadzonymi do produktu niniejsza instrukcja zostanie odpowiedniozaktualizowana.

### **KARTA GWARANCYJNA**

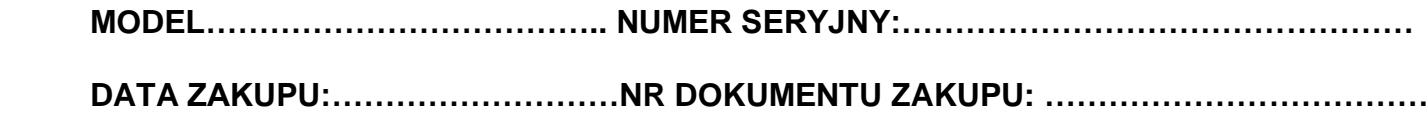

 **…………………………… Pieczęć i podpis Sprzedawcy**

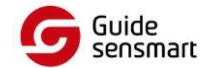

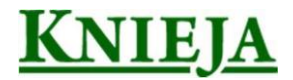